## **Beispiel: Personenbezogener Auszug aus der LITTERA LW-Datenbank gem. §72 Hessisches Schulgesetz**

Start: Oberes LITTERA-Hauptmenü "Leser" oder "F6 Leser" im unteren Menü.

Auswahl des betreffenden Lesers, für den ein Datenbankauszug erstellt werden soll durch Blättern oder "Suche nach [F3]".

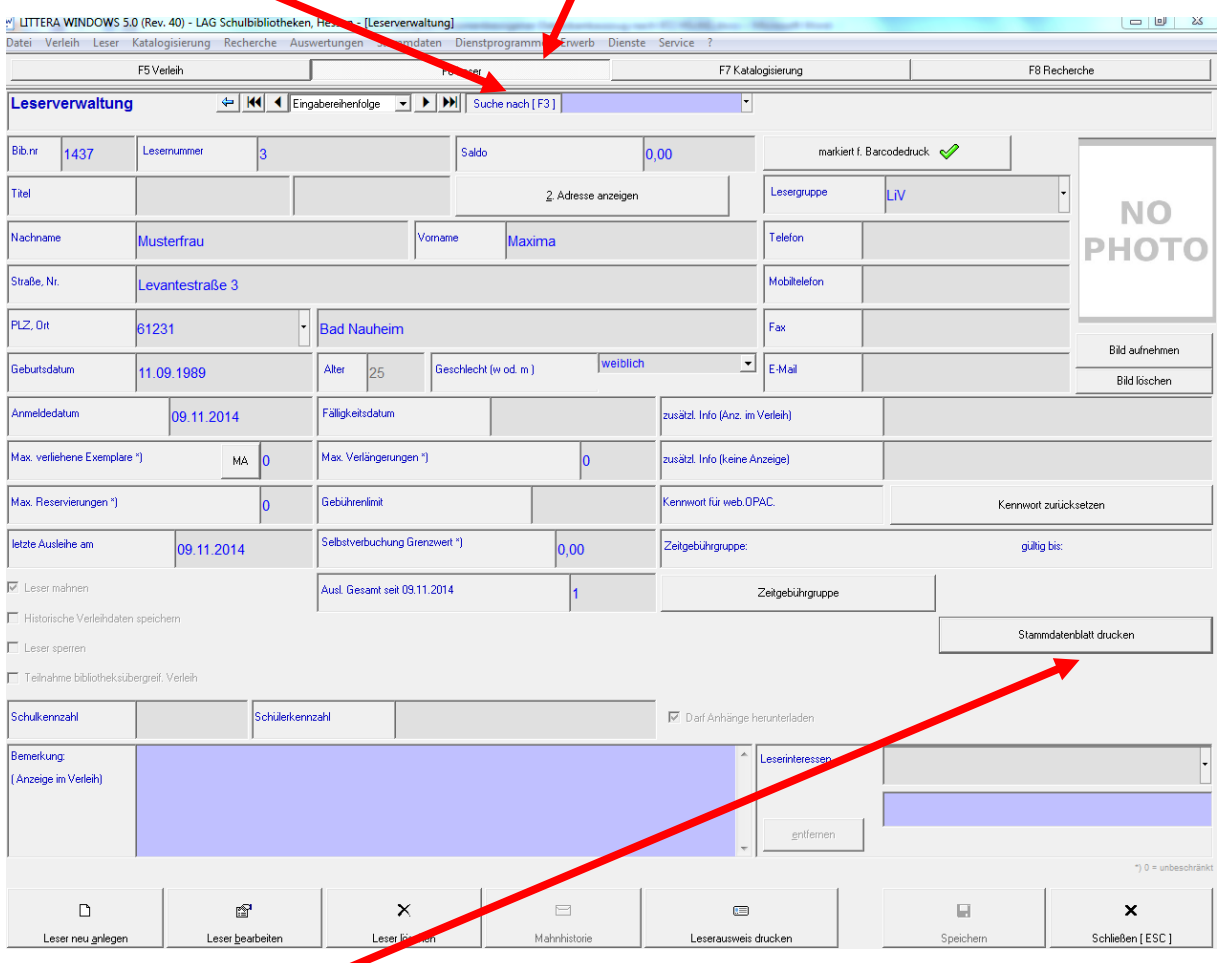

Button "Stammdatenblatt drucken" anklicken und die dort vorgegebenen Informationen alle auswählen, dann auf "Anzeigen" oder "Drucken" klicken.

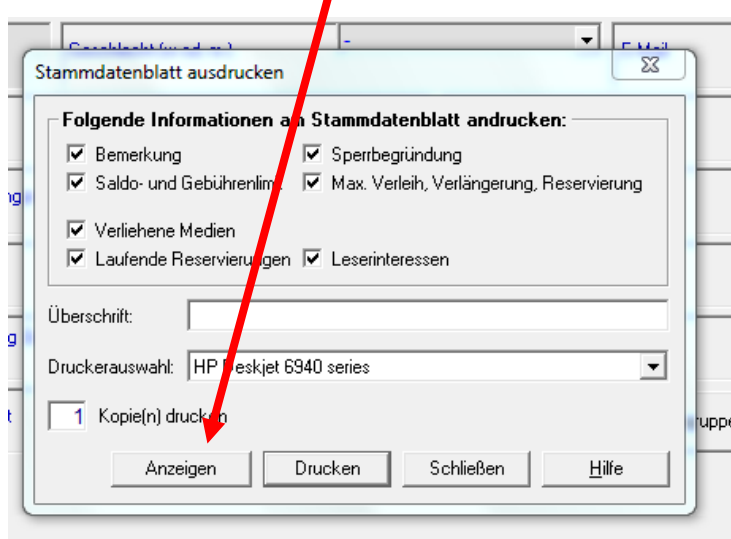

Ergebnis: Leserdatenstammblatt einschließlich der leserbezogenen Einstellungen und aktuellen Ausleihen:

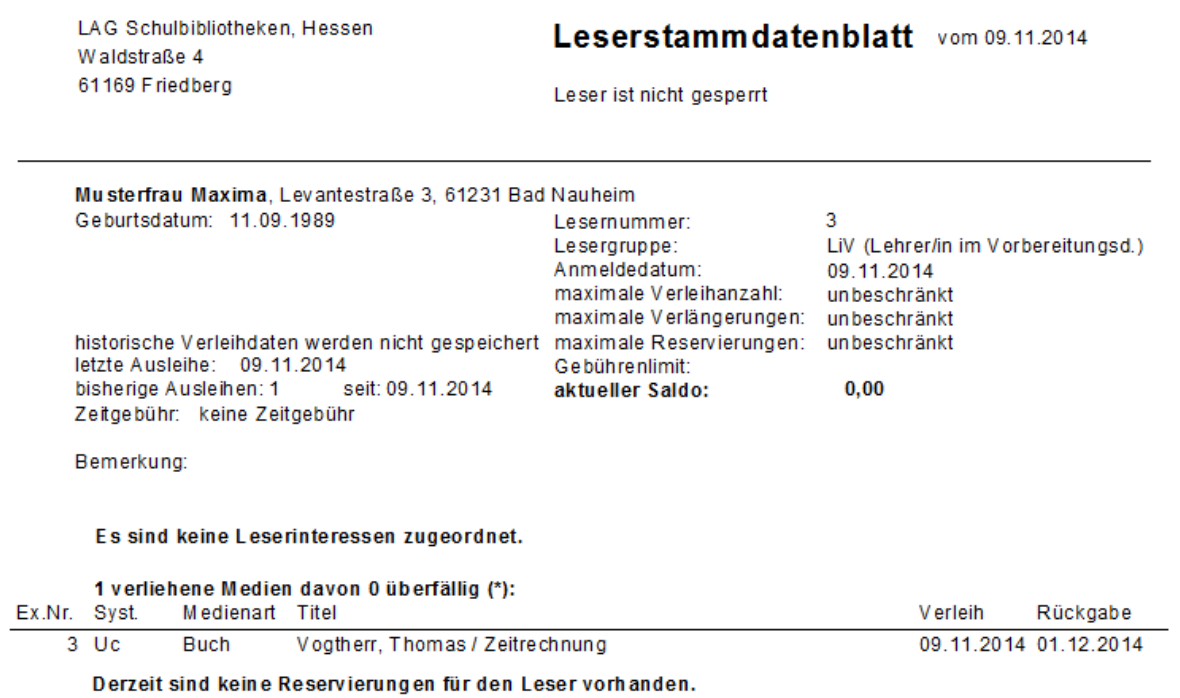

**© LAG Schulbibliotheken in Hessen e.V. 09.11.2014**